# **EOLE OpenNebula - Tâche #33721**

Scénario # 33564 (Terminé (Sprint)): mauvaise application des mots de passe à l'instanciation d'une VM

## **tester**

25/01/2022 14:12 - Ludwig Seys

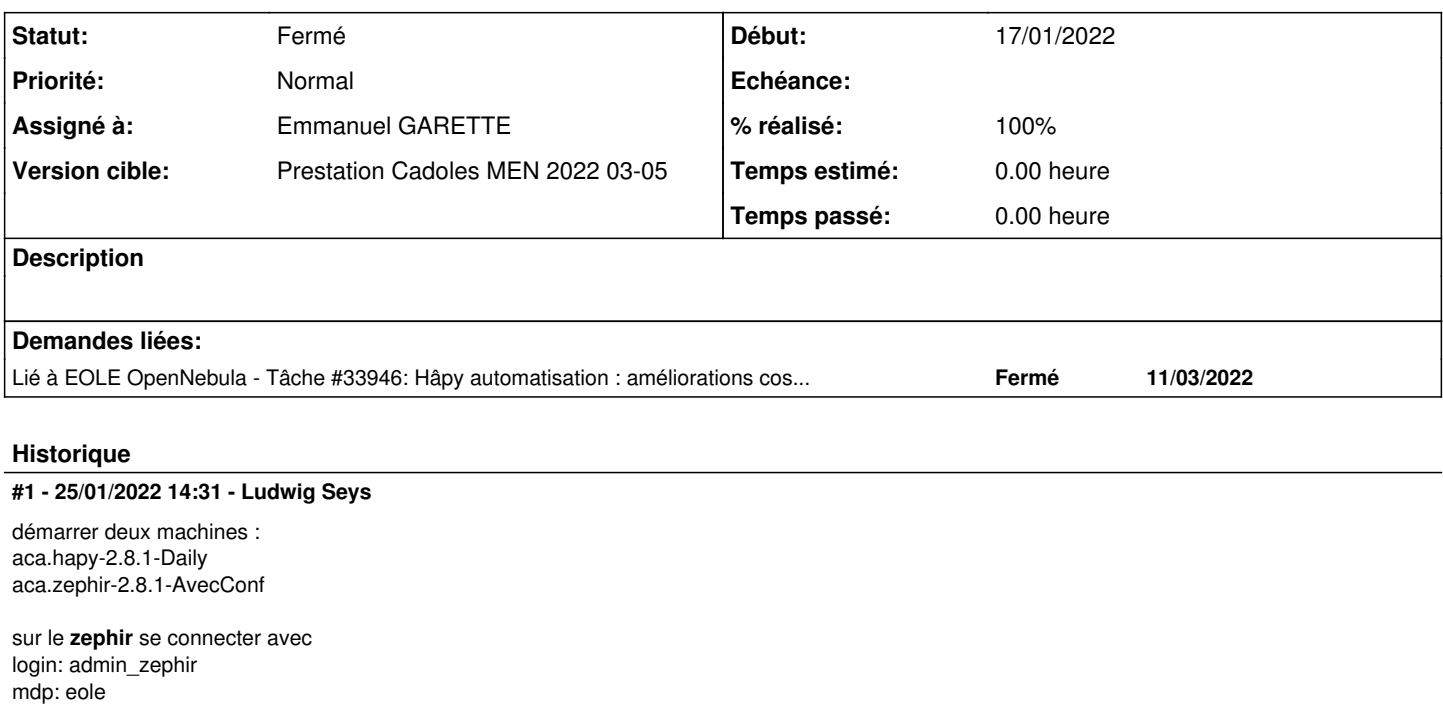

ouvrir un établissement : 0000000A choisir aca.eolebase en 2.8.1

Dans : "général" en mode expert, activer "Ce serveur est une machine virtuelle à déployer automatiquement" à **OUI** Dans : "Machine virtuelle", inscrire => CR\_aca

enregistrer la modification.

Sur hapy ouvrir le gen\_config de l'hapy. Dans : "service" en mode expert, passer "Activer le déploiement automatique des machines virtuelles " à oui. Dans : "Déploiement automatique" modifier : "Chemin complet du fichier de CA à utiliser " en => /usr/local/share/ca-certificates/ca local.crt Dans "virtualisation", modifier : " Première IP de la plage " en => 192.168.0\_\_.10\_ puis : " Nombre d'adresses disponible" en => 60 enregistrer les modifications.

depuis le terminal : Ajouter la clé du serveur zephir : scp [root@zephir.ac-test.fr:](mailto:root@zephir.ac-test.fr)/etc/ssl/certs/ca\_local.crt /usr/local/share/ca-certificates update-ca-certificates

lancer l'enregistrement zephir. enregistrement\_zephir adresse : zephir.ac-test.fr login : admin\_zephir mdp : eole

#valider toute les actions, pour la dernière action choisir "Ne rien faire" => 1

modifier le fichier suivant : /usr/share/eole/hapy-deploy/scripts/15\_maj\_auto.sh ligne 122 passer sur maj-auto -C en indiquant les sources sur test-eole, et forcer la réponse oui. résultat attendu => yes oui | Maj-Auto -C -S test-eole.ac-dijon.fr 2>&1 | tee -a "\${BOOT\_LOG\_FILE}"

enregistrer les modifications, et lancer l'instance, très long, rester cependant pour les trois points suivant : -entrer les mots de passe pour hapy (eole, root, sunstone) -autoriser le déploiement des VM -donner les identifiants pour l'accès zephir. (après ce point, vous pouvez faire autre chose en attendant)

Une fois l'instance finie.

Pour valider le bon fonctionnement aller dans /var/log/hapy-deploy/ ouvrir le fichier de log et valider qu'il y a bien deux mots de passe différent lors de l'instance répondant au évènement :

-Changement du mot de passe pour l'utilisateur root -Changement du mot de passe pour l'utilisateur eole

## **#2 - 04/02/2022 15:59 - Emmanuel GARETTE**

*- Statut changé de Nouveau à Résolu*

- *Assigné à mis à Emmanuel GARETTE*
- *% réalisé changé de 0 à 100*

-------------------------------------------------------------------------------- ###################################################### # Changement du mot de passe pour l'utilisateur root #rqYV0xNy5O3GfPHT rqYV0xNy5O3GfPHT ###################################################### Nouveau mot de passe: Confirmation du mot de passe: ###################################################### # Changement du mot de passe pour l'utilisateur eole #xYF1V4m5VHRRmVMw xYF1V4m5VHRRmVMw

root@eolebase:~# cat /mnt/hapy-deploy/instance-pwd.sc root rqYV0xNy5O3GfPHT eole xYF1V4m5VHRRmVMw addc T\$4Io1njb1HDLY-M

### **#3 - 11/03/2022 18:01 - Joël Cuissinat**

J'ai commencé de saisir la validation proposée sous la forme d'un test squash, mais c'est long ! <https://dev-eole.ac-dijon.fr/squash/test-cases/8581/info>

## **#4 - 11/03/2022 18:02 - Joël Cuissinat**

*- Lié à Tâche #33946: Hâpy automatisation : améliorations cosmétiques ajouté*

#### **#5 - 15/03/2022 11:51 - Joël Cuissinat**

*- Statut changé de Résolu à Fermé*

*- Restant à faire (heures) mis à 0.0*

OK :<https://dev-eole.ac-dijon.fr/squash/executions/13525>